All-in-One Printers Impresoras multifunción Imprimantes tout-en-un Impressoras Multifuncionais

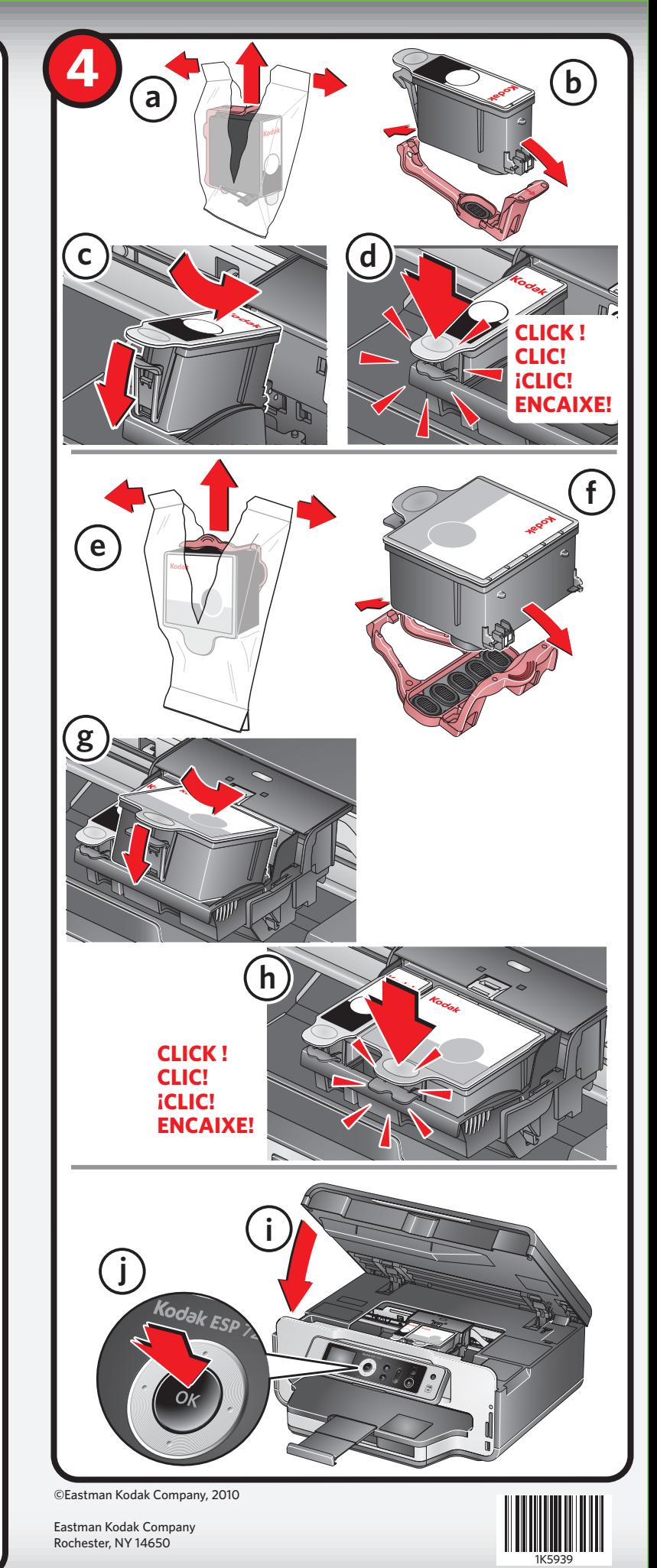

## **Start Here Comience aquí**

## Kodak ESP 7200 Series

 $\cup$ **e CLICK ! CLIC! ¡CLIC! ENCAIXE!**

**a** Printhead **c b** Remove all orange caps. Retire todas las tapas de color naranja. Retirez toutes les protections Remova o lacre laranja. oranges. **d**

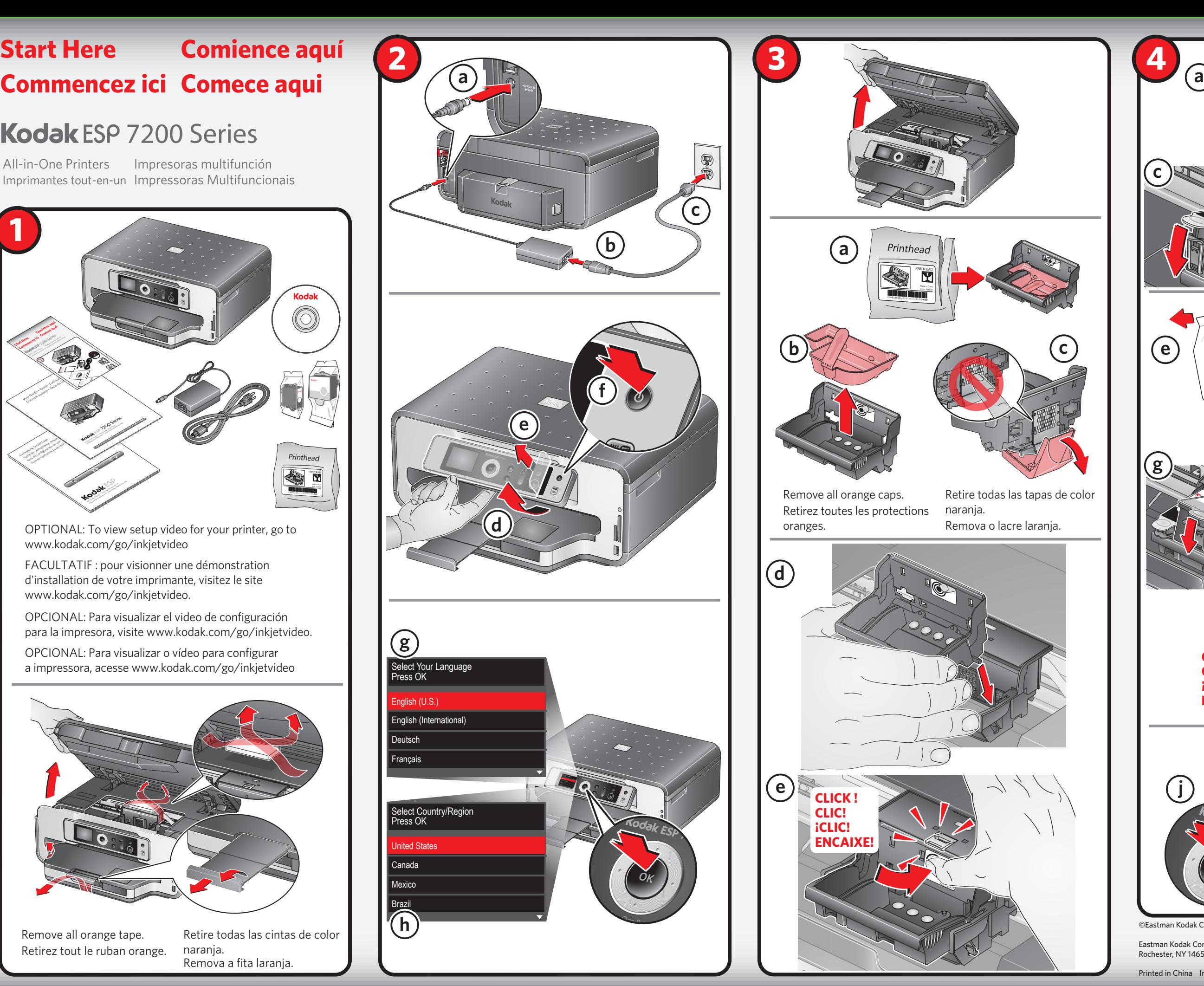

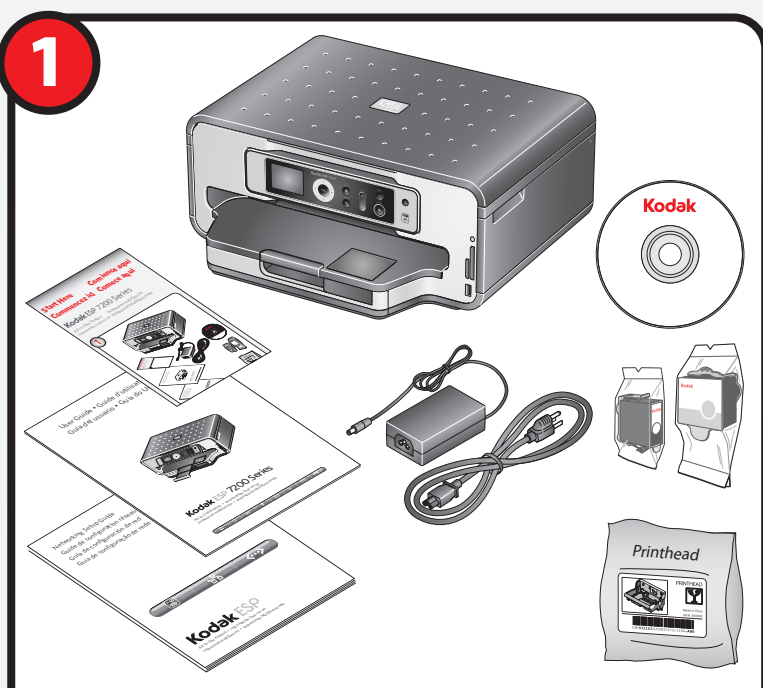

FACULTATIF : pour visionner une démonstration d'installation de votre imprimante, visitez le site www.kodak.com/go/inkjetvideo.

OPTIONAL: To view setup video for your printer, go to www.kodak.com/go/inkjetvideo

OPCIONAL: Para visualizar el video de configuración para la impresora, visite www.kodak.com/go/inkjetvideo.

OPCIONAL: Para visualizar o vídeo para configurar a impressora, acesse www.kodak.com/go/inkjetvideo

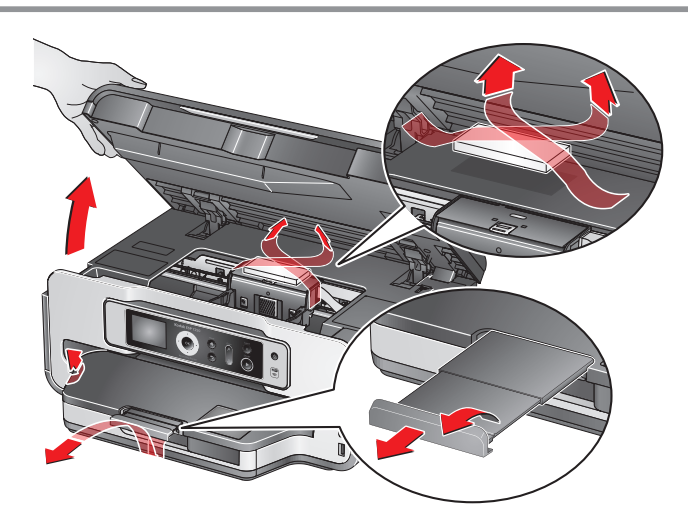

Remove all orange tape. Retirez tout le ruban orange.

Retire todas las cintas de color naranja. Remova a fita laranja.

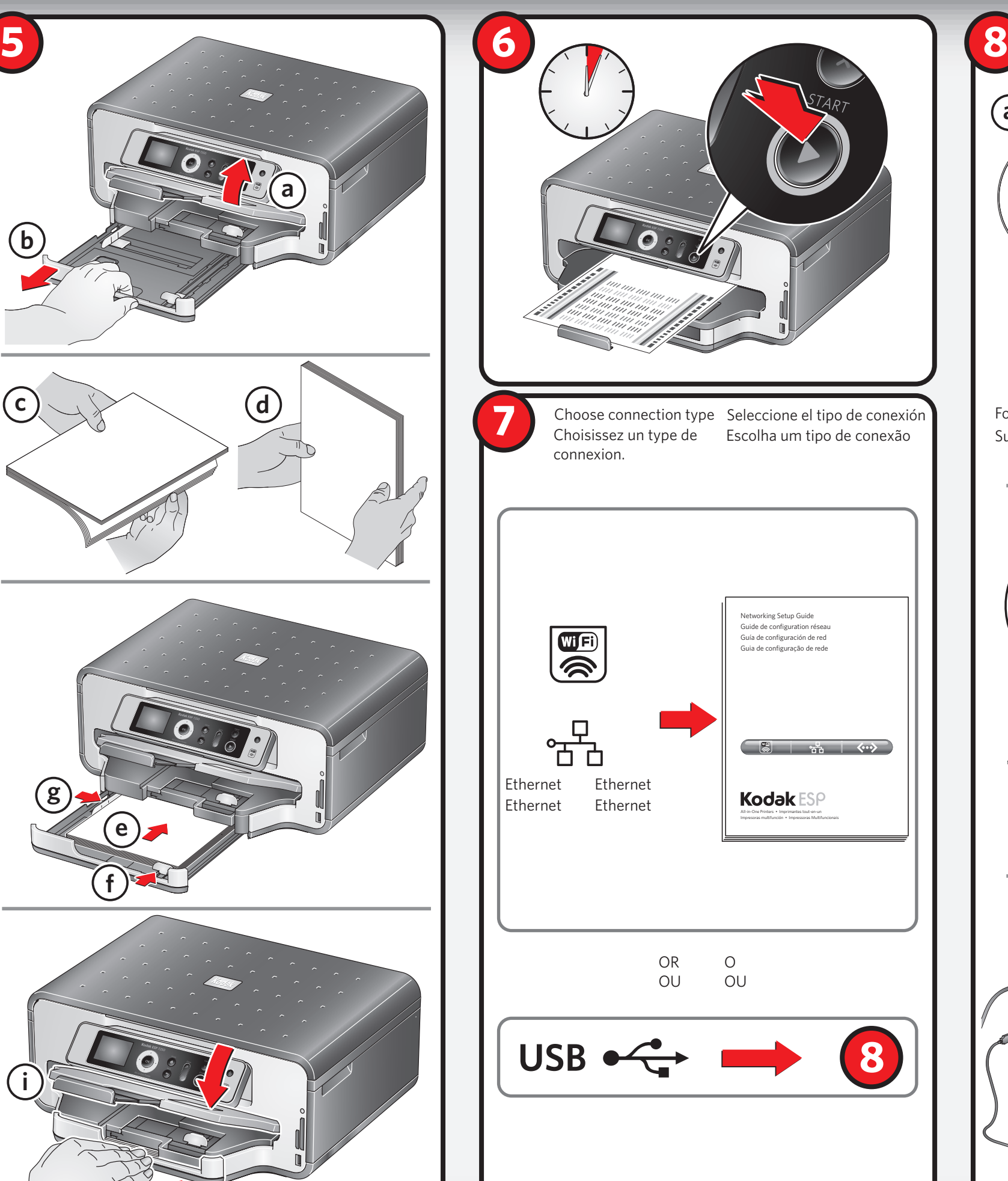

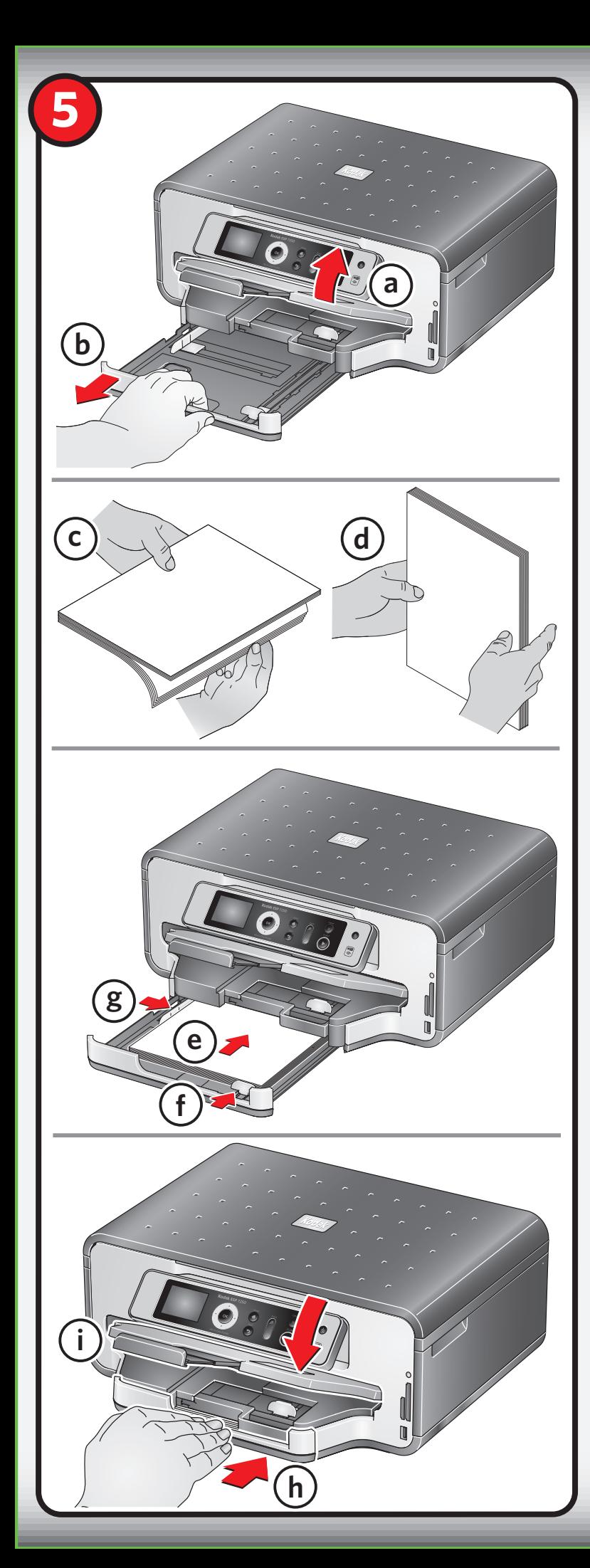

For information about using your printer, see the User Guide. Pour des renseignements sur l'utilisation de votre imprimante, consultez le guide d'utilisation.

Para obtener mayor información acerca del uso de la impresora, consulte la Guía del usuario.

Para obter informações sobre como usar sua impressora, consulte o Guia do Usuário.

> User Guide . Guide d'utilisation Guía del usuario · Guia do Usuário

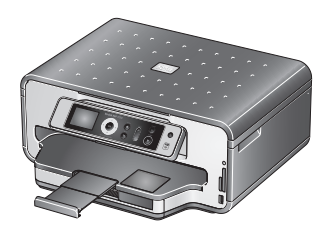

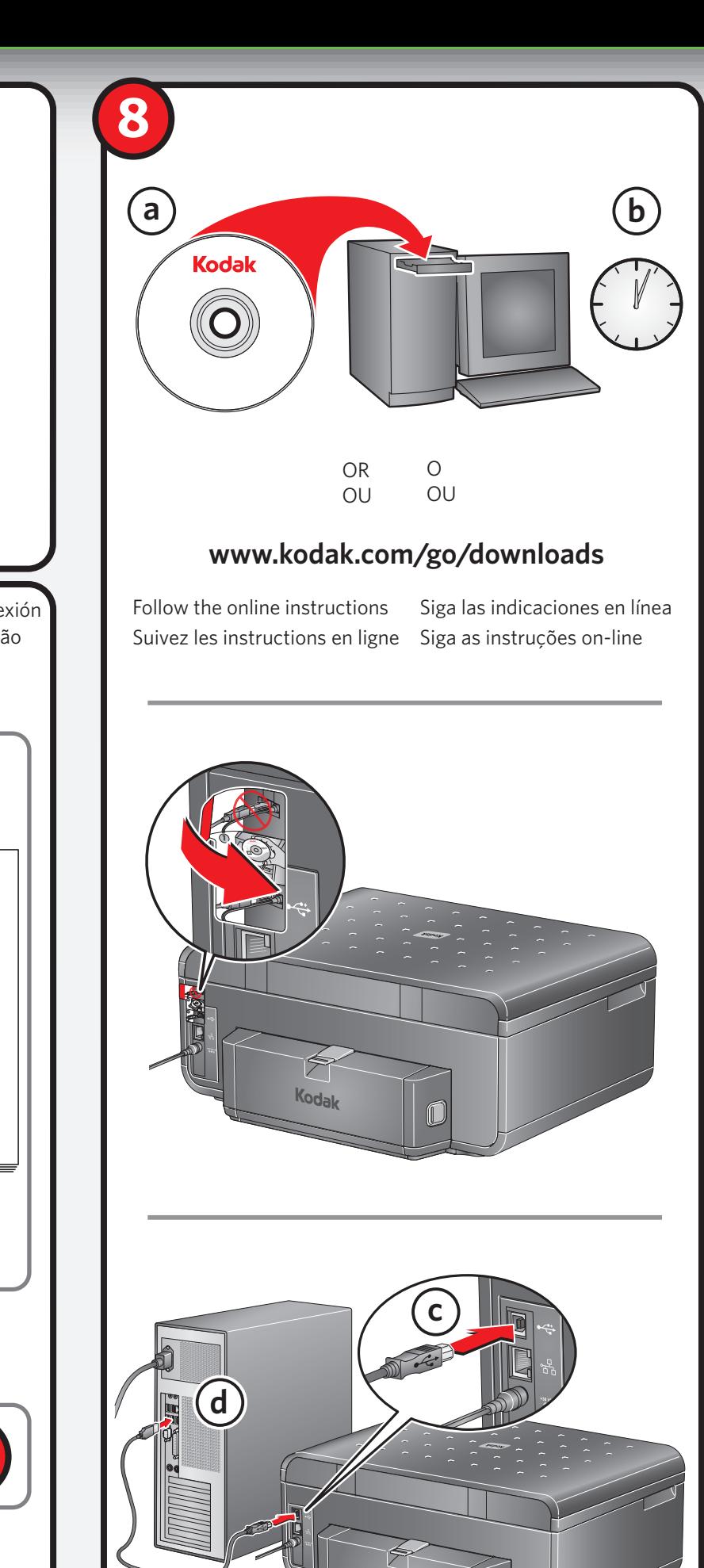

For more information, visit **www.kodak.com/go/aiosupport**  Pour en savoir davantage, allez à **www.kodak.com/go/aiosupport**  Para obtener mayor información, visite **www.kodak.com/go/aiosupport**  Para obter mais informações, acesse **www.kodak.com/go/aiosupport**

## **Congratulations!** Setup is complete. **Félicitations!**

La configuration est terminée. **¡Felicitaciones!** Ha finalizado la configuración. **Parabéns!**

## Configuração concluída.

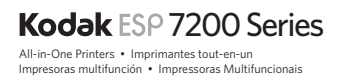